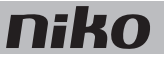

### 1. Digitale potentiaalvrije sensormodule

#### **Beschrijving**

Met de digitale potentiaalvrije sensormodule sluit je drie sensoren aan op de Niko Home Control installatie. Deze sensoren moeten geschikt zijn voor toepassingen met zeer lage veiligheidsspanning (ZLVS). Voorbeelden zijn: schemerschakelaars, rookmelders, bewegingsmelders, deurcommunicatiesystemen of contacten van sloten, telefooninterfaces, alarminstallaties, etc.

#### *Overzicht*

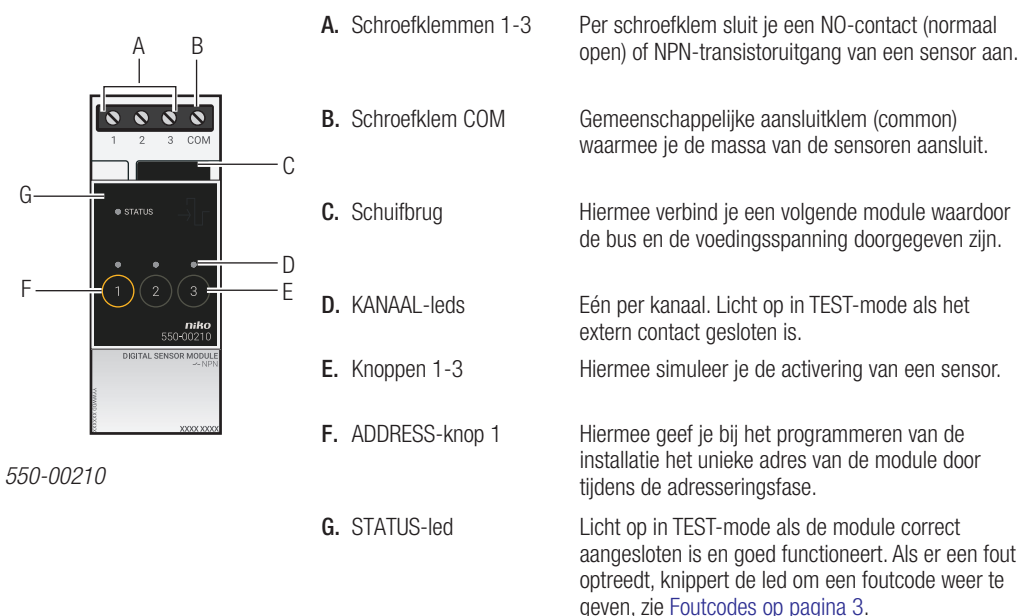

#### **Werking**

Als een aangesloten sensor geactiveerd wordt, stuurt de module het adres door naar de controller die één of meerdere geprogrammeerde acties activeert.

Je kunt het contact tijdelijk manueel sluiten door de knop in te drukken om een bepaalde toestand te simuleren. Hierbij wordt de echte input gedurende twee minuten gedeactiveerd.

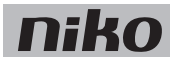

## **Installatie**

Aansluitschema

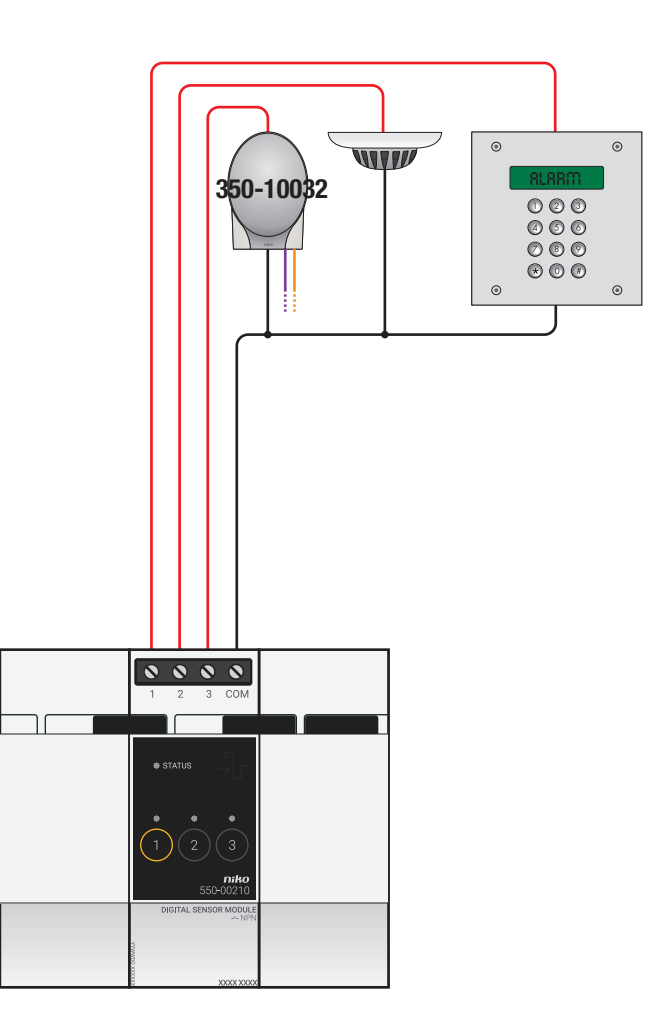

## nik

Om de module te installeren:

- De installatie mag niet onder netspanning staan.
	- De afstand tussen de sensoren en de module mag maximaal 50 m bedragen.
	- Je kunt maximaal drie sensoren per module aansluiten.
	- Gebruik enkel sensoren die geschikt zijn voor toepassingen met zeer lage veiligheidsspanning (ZLVS).
		- Als de sensor gevoed wordt met ZLVS (24 Vdc), mag je deze altijd gebruiken.
		- Als de sensor gevoed wordt met 230 Vac, moet hij een galvanisch gescheiden uitgang hebben (ZLVS) of moet je een tussenrelais gebruiken.
- 1 Klik de module op een DIN-rail. De module plaats je bij voorkeur op de bovenste rij in de schakelkast om de ZLVS-kabels gescheiden te houden van de 230V-kabels.
- 2 Sluit de sensoren via het NO-contact of de NPN-transistoruitgang aan op één van de schroefklemmen 1-3.
- 3 Sluit de massa van de sensoren aan op de gemeenschappelijke schroefklem COM.
- 4 Verbind de digitale potentiaalvrije sensormodule met de module ervoor. Schuif de schuifbrug van deze module naar rechts tot ze vastklikt in de digitale potentiaalvrije sensormodule. Hierdoor zijn de bus en de voedingsspanning doorgegeven.

#### **Foutcodes**

Als de module normaal functioneert, licht de STATUS-led enkel op in TEST-mode. Als er één of meerdere fouten optreden, gaat hij knipperen om de foutcode weer te geven van de fout met de hoogste prioriteit. Een overzicht van de foutcodes vind je in volgende tabel.

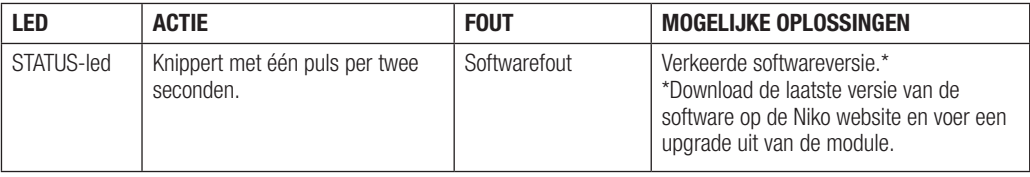

#### Technische gegevens

- maximale afstand tussen sensoren en sensormodule: 50 m
- 4 schroefklemmen voor 3 x 1,5 mm² of 2 x 2,5 mm² of 1 x 4 mm²
- afmetingen: DIN 2E
- schuifbrug voor verbinding naar volgende module op DIN-rail
- omgevingstemperatuur: 0 45 °C
- CE-gemarkeerd

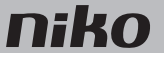

### 22. Module de capteur numérique libre de potentiel

#### **Description**

Le module de capteur numérique libre de potentiel vous permet de raccorder trois capteurs à l'installation Niko Home Control. Utilisez toujours des capteurs adaptés aux applications à très basse tension de sécurité (TBTS). Quelques exemples : interrupteurs crépusculaires, détecteurs de fumée, détecteurs de mouvement, systèmes de communication avec l'extérieur ou contacts de serrures, interfaces téléphoniques, installations d'alarme, etc.

#### *Synthèse*

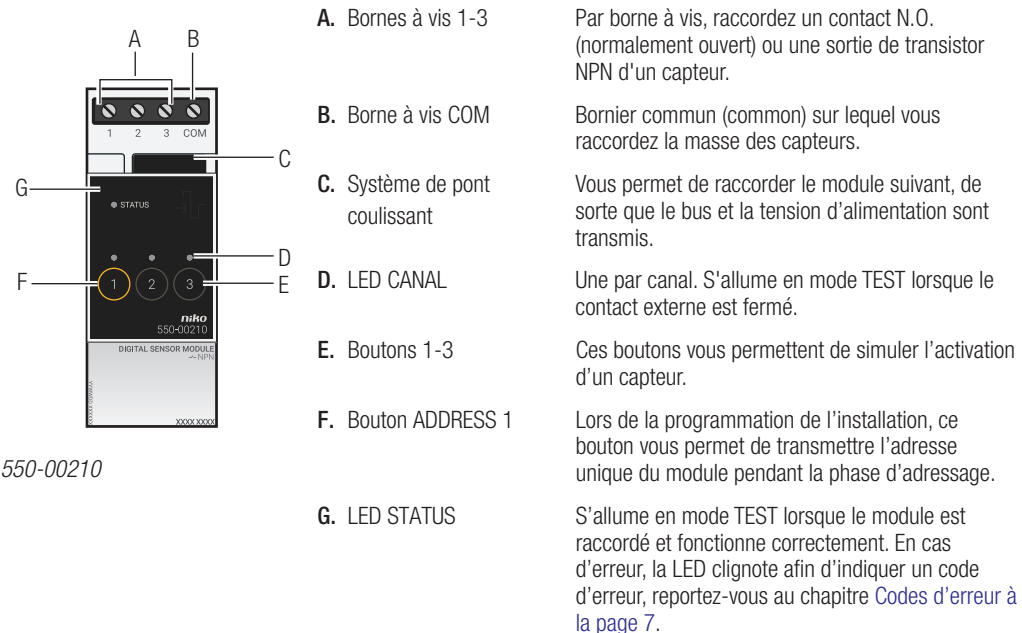

#### Fonctionnement

Si un capteur connecté est activé, le module transmet l'adresse à l'unité de contrôle qui active une ou plusieurs actions programmées.

Vous pouvez fermer le contact manuellement de manière temporaire en appuyant sur le bouton afin de simuler une situation donnée. La véritable entrée est alors désactivée pendant deux minutes.

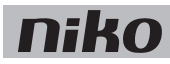

## Installation

Schéma de raccordement

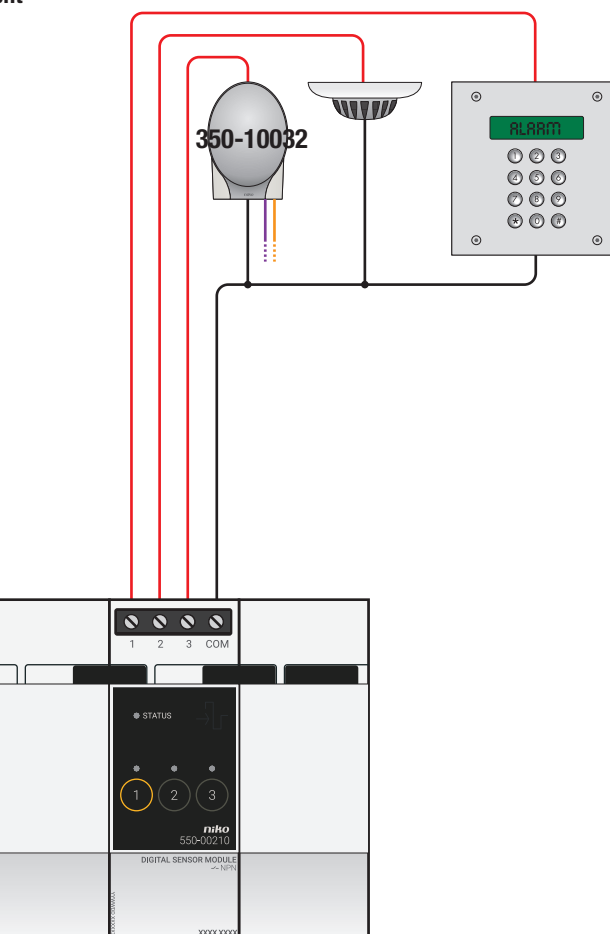

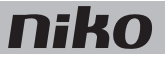

Pour installer le module :

- L'installation ne peut pas être sous tension.
	- La distance maximale entre les capteurs et le module peut être de 50 m maximum.
	- Vous pouvez connecter jusqu'à trois capteurs par module.
	- Utilisez uniquement des capteurs adaptés aux applications à très basse tension de sécurité (TBTS).
		- Si le capteur est alimenté par une TBTS (24 Vdc), vous pouvez toujours l'utiliser.
		- Si le capteur est alimenté par 230 V, il doit posséder une sortie isolée galvaniquement (TBTS). Vous pouvez aussi utiliser un relais intermédiaire.
- 1 Encliquetez le module sur un rail DIN. Installez de préférence le module sur la rangée supérieure de l'armoire, afin que les câbles TBTS restent séparés des câbles 230 V.
- 2 Raccordez les capteurs via le contact N.O. ou la sortie de transistor NPN à une des bornes à vis 1-3.
- 3 Raccordez la masse des capteurs sur le bornier commun COM.
- 4 Connectez le module de capteur numérique libre de potentiel au module qui le précède. Faites glisser le pont coulissant de ce module vers la droite jusqu'à ce qu'il s'encliquète dans le module de capteur numérique libre de potentiel. Le bus et la tension d'alimentation sont ainsi transmis.

#### Codes d'erreur

Lorsque le module fonctionne normalement, la LED STATUS ne s'allume qu'en mode TEST. Si une ou plusieurs erreurs surviennent, cette LED clignote afin d'indiquer le code de l'erreur ayant la plus grande priorité. Le tableau ci-dessous présente un aperçu des codes d'erreur.

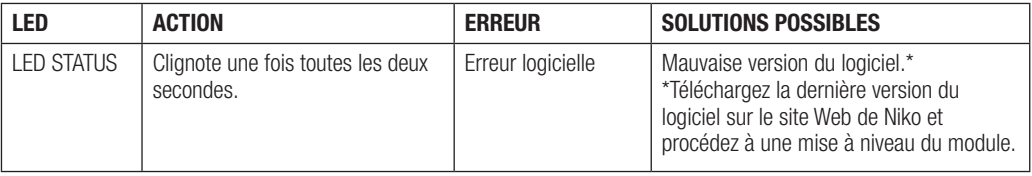

#### Données techniques

- distance maximale entre les capteurs et le module de capteur : 50 m
- 4 bornes à vis pour 3 x 1,5 mm² ou 2 x 2,5 mm² ou 1 x 4 mm²
- dimensions : DIN 2U
- système de pont coulissant pour connexion au module suivant sur rail DIN
- température ambiante : 0 45 °C
- marquage CE

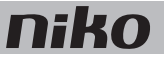

### 21. Digitales potentialfreies Sensormodul

#### Beschreibung

Mit dem digitalen potentialfreien Sensormodul können Sie an der Niko Home Control-Installationsanlage bis zu drei Sensoren anschließen. Diese Sensoren müssen für Anwendungen mit Sicherheitskleinspannung (SELV) geeignet sein, Einige Beispiele: Dämmerungsschalter, Rauchmelder, Bewegungsmelder, Türkommunikationssysteme oder Türschlosskontakte, Telefonschnittstellen, Alarmanlagen usw.

#### *Übersicht*

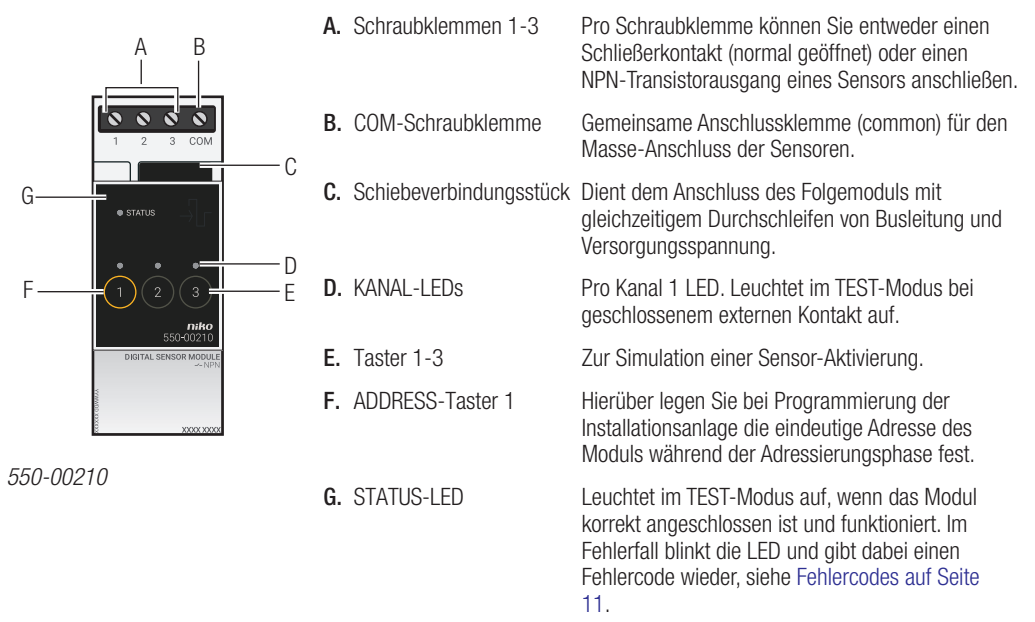

#### Funktionsweise

Bei Aktivierung eines angeschlossenen Sensors sendet das Modul die Adresse zum Controller, der daraufhin eine oder mehrere programmierte Aktionen aktiviert.

Sie können, um einen bestimmten Zustand zu simulieren, den Kontakt auch kurzzeitig durch Betätigen eines der Taster manuell schließen. Währenddessen wird der tatsächliche Eingang zwei Minuten lang deaktiviert.

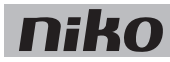

## Installation

Anschlussplan

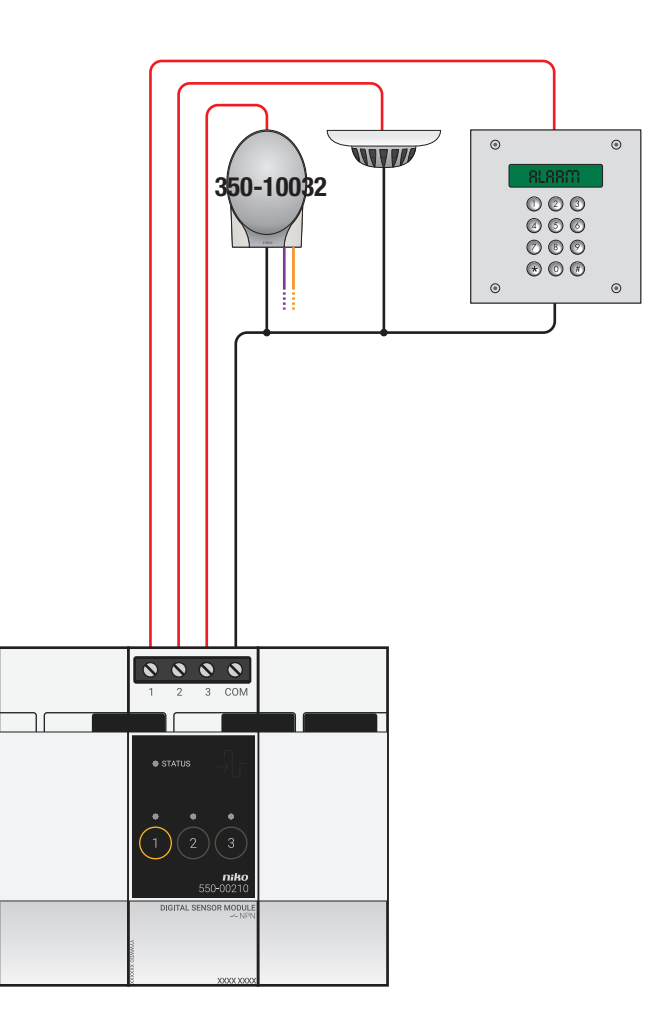

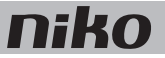

Installieren Sie das Modul wie folgt:

- Die Installationsanlage darf nicht unter Netzspannung stehen.
- Der Abstand zwischen den Sensoren und Modul darf maximal 50 m betragen.
- Sie können pro Modul maximal drei Sensoren anschließen.
- Verwenden Sie ausschließlich Sensoren, die sich für Anwendungen mit Sicherheitskleinspannung (SELV) eignen.
	- Sie können ohne Weiteres Sensoren verwenden, die mit einer SELV von 24 Vdc versorgt werden.
	- Sensoren mit einer Versorgungsspannung von 230 Vac müssen einen galvanisch getrennten Ausgang haben (SELV) oder Sie müssen ein Zwischenrelais verwenden.
- 1 Klicken Sie das Modul auf einer DIN-Schiene auf. Montieren Sie das Modul im Schaltschrank vorzugsweise auf der obersten Reihe, um die SELV-Leitungen getrennt von den 230 V-Leitungen zu halten.
- 2 Schließen Sie den Schließerkontakt bzw. den NPN-Transistorausgang der Sensoren an einer der beiden Schraubklemmen 1-3 an.
- 3 Schließen Sie die Masse der Sensoren an der gemeinsamen Schraubklemme COM an.
- 4 Stellen Sie eine Verbindung des potentialfreien Sensormoduls mit dem vorausgehenden Modul her. Schieben Sie hierfür vom vorausgehenden Modul das Schiebeverbindungsstück soweit nach rechts, bis es im digitalen potentialfreien Sensormodul einschnappt, und dadurch eine Anschlussverbindung von Busleitung und Versorgungsspannung herstellt.

#### Fehlercodes

Bei normalem Modulbetrieb leuchtet die STATUS-LED lediglich im TEST-Modus auf. Bei einem oder mehreren Modulfehlern blinkt diese jedoch in einem bestimmten Rhythmus auf und gibt dabei den Fehlercode an, angefangen beim Fehler mit der höchsten Priorität. Folgende Tabelle enthält eine Übersicht der Fehlercodes:

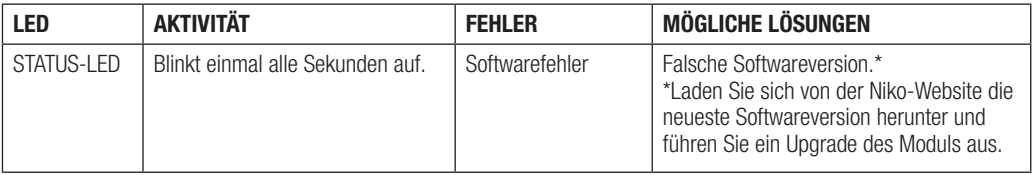

#### Technische Daten

- Maximaler Abstand zwischen Sensoren und Sensormodul: 50 m
- 4 Schraubklemmen für 3 x 1,5 mm² oder 2 x 2,5 mm² oder 1 x 4 mm²
- Abmessungen: DIN 2E
- Schiebeverbindungsstück für die Verbindung zum nächsten Modul auf der DIN-Schiene
- Umgebungstemperatur: 0 45 °C
- CE-Kennzeichnung

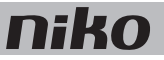

### 21. Digital potential-free sensor module

#### **Description**

The digital potential-free sensor module allows you to connect up to three sensors to the Niko Home Control installation. The sensors must be suitable for use in applications with safety extra-low voltage (SELV). Examples are: twilight switches, smoke detectors, motion detectors, door communication systems or door lock contacts, telephone interfaces, alarm installations, etc.

#### *Overview*

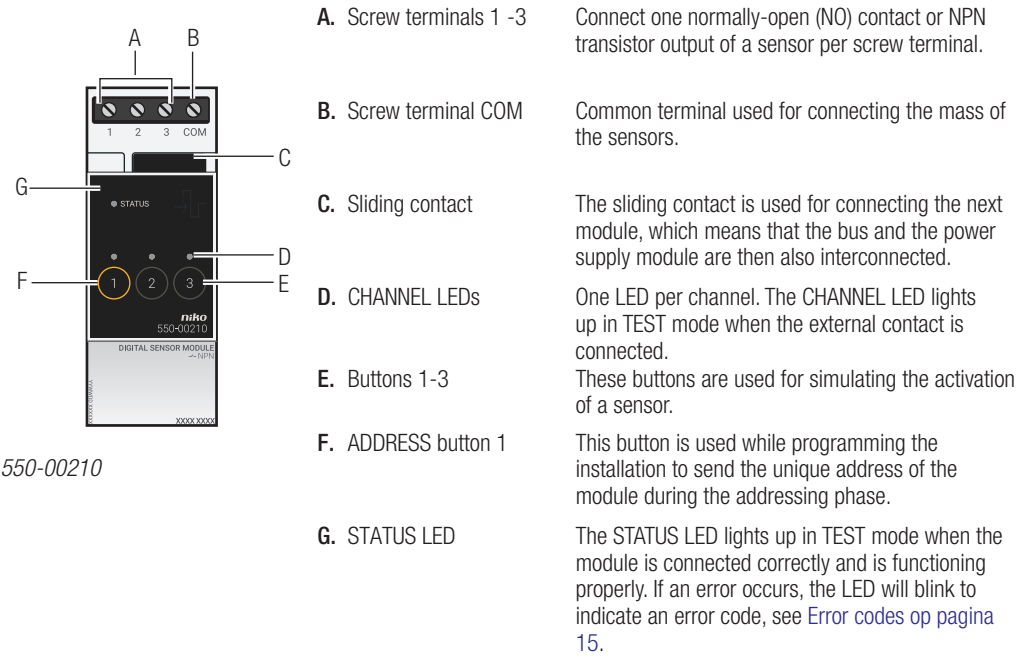

#### **Operation**

When a connected sensor is activated, the module sends the address to the controller, which then activates one or several pre-programmed actions.

The contact can be temporarily closed manually by pressing the button to simulate a particular status. The real input will in that case be deactivated for two minutes.

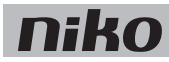

## Installation

Wiring diagram

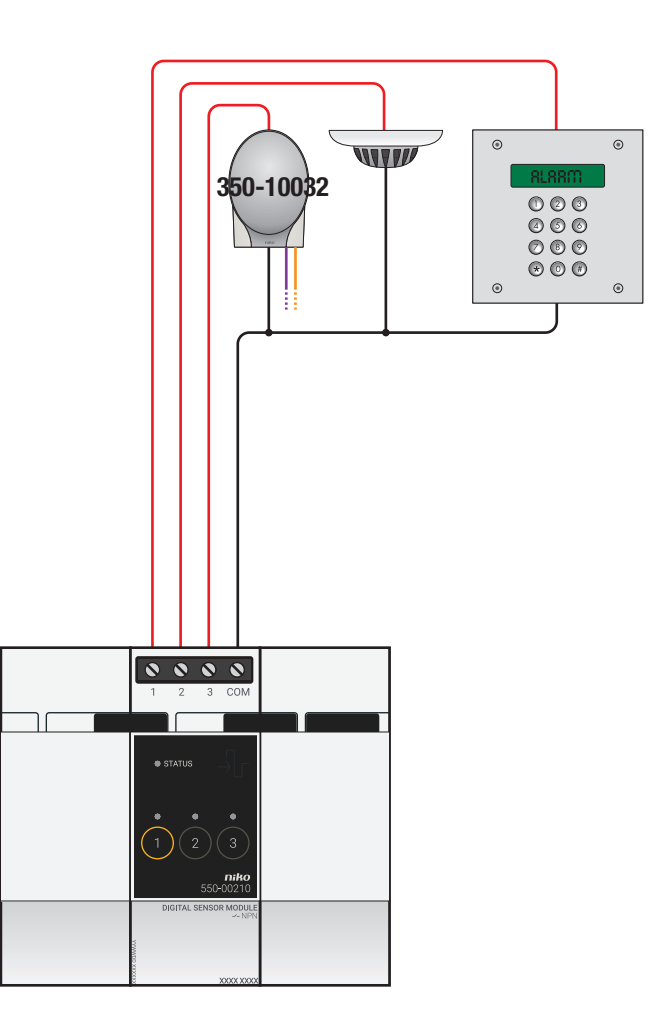

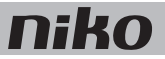

Follow the steps below to install the module:

- Ensure that the installation is disconnected from the mains.
	- The distance between the sensors and the module should not exceed 50 m.
	- A maximum of three sensors can be connected per module.
	- Always use sensors that are suitable for applications with a safety extra-low voltage (SELV).
		- If the sensor uses an SELV (24Vdc) power supply, then it is always suitable.
		- If the sensor uses a 230 Vac power supply, then it must have a galvanically isolated output (SELV), or an intermediate relay must be used.
- 1 Press the module onto the DIN rail until it clicks into place. Preferably position the module in the top row inside the electrical cabinet to keep the SELV cables separate from the 230V cables.
- 2 Connect the sensors to one of the screw terminals 1-3 using the normally-open (NO) contact or the NPN transistor output.
- 3 Connect the mass of the sensors to the common screw terminal COM.
- 4 Connect the digital potential-free sensor module to the module before it. Slide the sliding contact of this module to the right until it clicks into the digital potential-free sensor module. This will ensure that the bus and the power supply voltage are connected.

#### Error codes

Ţ

When the module is functioning properly, the STATUS LED will light up in TEST mode only. If one or several errors occur, the LED will blink to indicate the error code of the error with the highest priority. The table below provides an overview of all error codes.

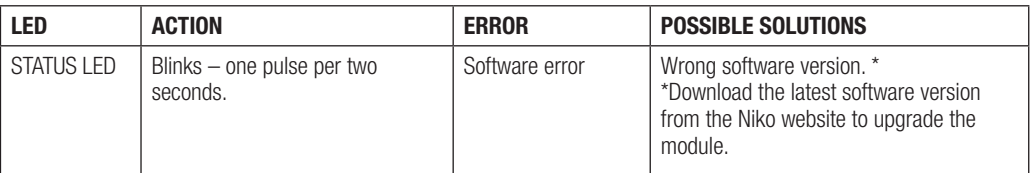

#### Technical data

- maximum distance between sensors and sensor module: 50 m
- 4 screw terminals for 3 x 1.5 mm² or 2 x 2.5 mm² or 1 x 4 mm²
- dimensions: DIN 2E
- sliding contact to connect the module to the following module on the DIN rail
- ambient temperature: 0 45°C
- CE marked

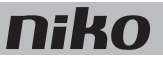

## 21. Digitálny bezpotenciálový snímací modul

#### **Opis**

Pomocou digitálneho vstupného modulu je možné k inštalácii Niko Home Control pripojiť až tri externé snímače. Snímače musia byť vhodné na použitie v aplikáciách s bezpečným nízkym napätím (SELV). Napríklad: súmrakových spínačoch, detektoroch dymu, detektoroch pohybu, komunikačných systémov na vstupe alebo kontaktoch dverných zámkoch, telefónnych rozhraniach, alarmových/poplašných inštaláciách atď.

#### *Prehľad*

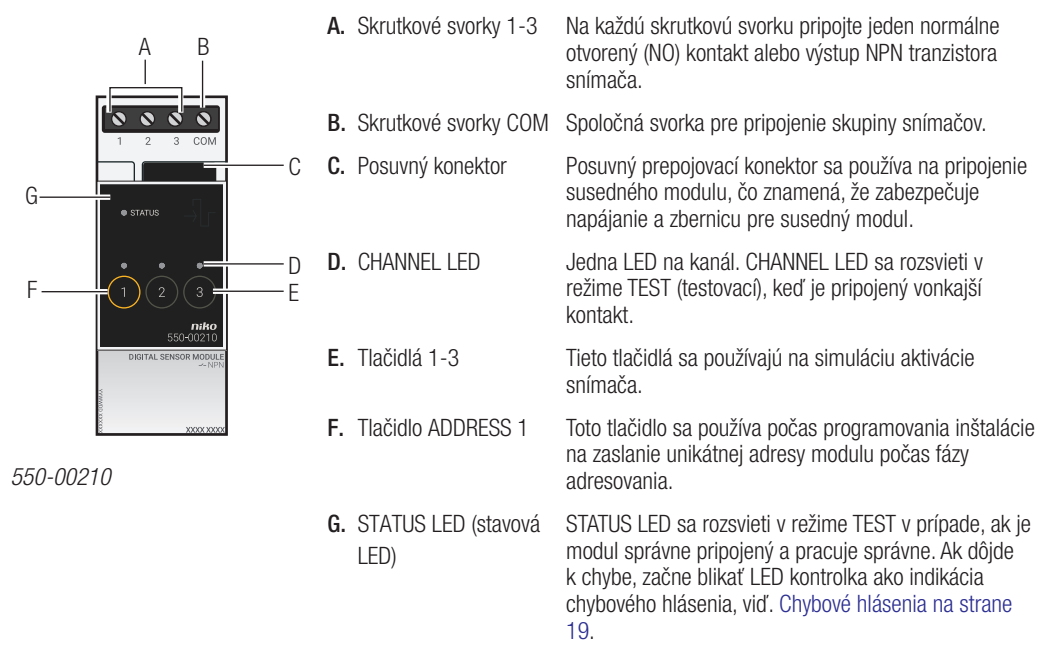

#### Prevádzka

Ak je aktivovaný pripojený snímač, modul odošle adresu na riadiaci modul, ktorý potom aktivuje jednu alebo viaceré predprogramované akcie.

Kontakt je možné dočasne uzavrieť manuálne stlačením tlačidla, čím sa simuluje určitý stav. Skutočný vstup bude v tomto prípade deaktivovaný po dobu dvoch minút.

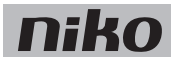

### **Inštalácia** Schéma zapojenia

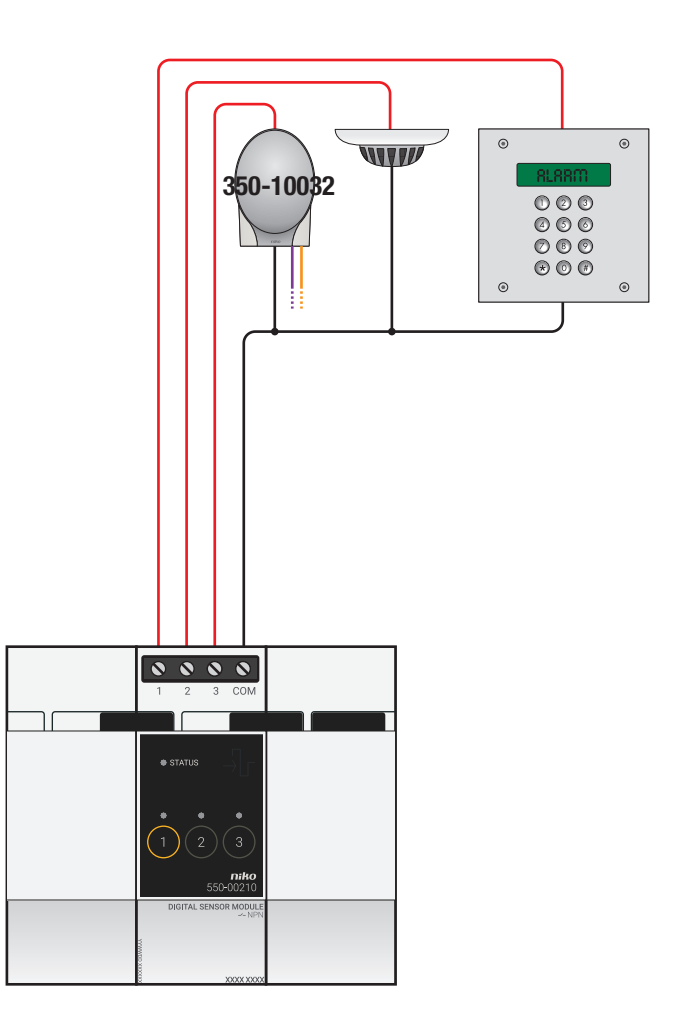

## nik

Pri inštalácii modulu postupujte podľa nasledujúcich pokynov:

- Uistite sa, že je inštalácia odpojená od elektrickej siete.
- Vzdialenosť medzi snímačmi a modulom by nemala presiahnuť 50 m.
- K jednému modulu je možné pripojiť najviac tri snímače.
- Vždy používajte snímače, ktoré sú vhodné pre aplikácie s bezpečným nízkym napätím (SELV).
	- Vhodný je každý snímač, ktorý využíva napájanie SELV (24V DC).
	- Ak snímač používa 230 Vac zdroj napájania, potom musí mať galvanicky oddelený výstup (SELV) alebo je potrebné použiť pomocné relé.
- 1 Zatlačte modul na DIN lištu, až kým nezapadne na miesto. Pokiaľ je to možné, umiestnite modul v rozvádzači do horného radu, aby boli káble SELV oddelené od 230V káblov.
- 2 Snímače pripojte k jednej zo skrutkových svoriek 1-3 pomocou normálne otvoreného (NO) kontaktu alebo výstupu NPN tranzistora.
- 3 Pripojte skupinu snímačov k spoločnej skrutkovej svorke COM.
- 4 Pripojte digitálny bezpotenciálový vstupný modul k modulu, ktorý sa nachádza pred ním. Posuňte posuvný kontakt tohto modulu smerom doprava, kým nezacvakne do digitálneho bezpotenciálového vstupného modulu. Tým sa zabezpečí prepojenie napájania a zbernice.

#### Chybové hlásenia

Ak modul funguje správne, stavová LED sa rozsvieti iba v režime TEST (testovací). Ak dôjde k jednej alebo viacerým chybám, LED bude blikať, pričom ako prvú bude indikovať chybu s najvyššou prioritou. Nižšie uvedená tabuľka uvádza prehľad všetkých chybových hlásení.

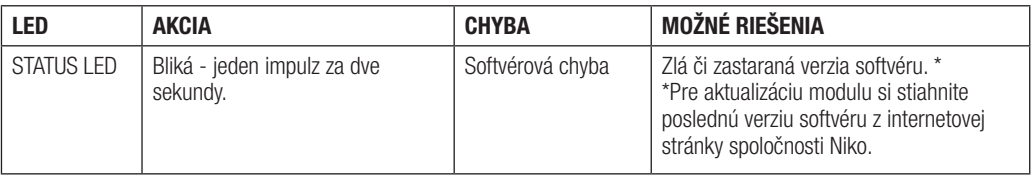

#### Technické údaje

- maximálna vzdialenosť medzi snímačmi a vstupným modulom: 50 m
- 4 skrutkové svorky pre 3 x 1,5 mm² alebo 2 x 2,5 mm² alebo 1 x 4 mm²
- rozmery: DIN 2U
- posuvný kontakt pre pripojenie modulu na nasledovný modul na DIN lište
- prevádzková teplota: 0 až 45 °C
- CE označenie